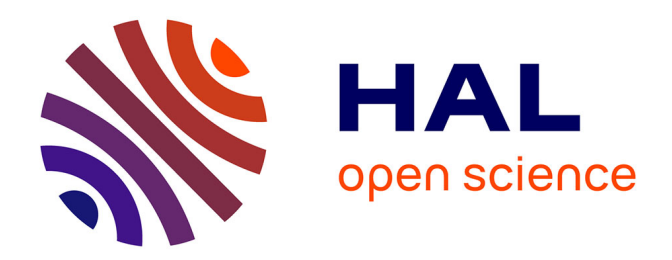

# **CARTO ALEA (Zones inondables) 4.1.e (ex 415) : Etude d'une version " Internet " de la méthode IRIP**

Pascal Breil, Isabelle Braud, Julien Teyssier

### **To cite this version:**

Pascal Breil, Isabelle Braud, Julien Teyssier. CARTO ALEA (Zones inondables) 4.1.e (ex 415) : Etude d'une version " Internet " de la méthode IRIP. [Rapport de recherche] INRAE RiverLy. 2019. hal-03787463

## **HAL Id: hal-03787463 <https://hal.inrae.fr/hal-03787463v1>**

Submitted on 25 Sep 2022

**HAL** is a multi-disciplinary open access archive for the deposit and dissemination of scientific research documents, whether they are published or not. The documents may come from teaching and research institutions in France or abroad, or from public or private research centers.

L'archive ouverte pluridisciplinaire **HAL**, est destinée au dépôt et à la diffusion de documents scientifiques de niveau recherche, publiés ou non, émanant des établissements d'enseignement et de recherche français ou étrangers, des laboratoires publics ou privés.

#### **PROGRAMME MTES (DGPR / SRNH) - IRSTEA 2019 Connaissance et prévention des risques naturels et hydrauliques**

*Ces travaux bénéficient du soutien du Ministère chargé de l'environnement, de l'énergie et de la mer par décision de subvention n°21367400*

# **4.1 : CARTO ALEA (Zones inondables)**

# *4.1.e (ex 415) : Etude d'une version « Internet » de la méthode IRIP*

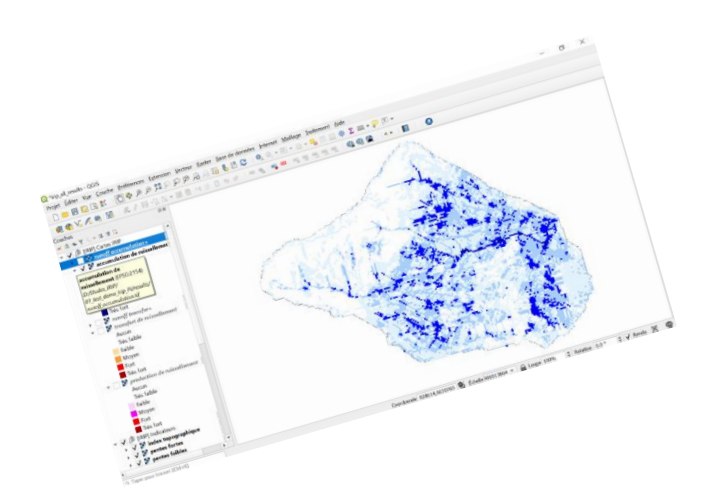

#### DECEMBRE 2019

**Breil Pascal Teyssier Julien Braud Isabelle**

INRAe, Unité de recherche RIVERLY 5, rue de la Doua CS 20244, 69625 Villeurbanne cedex

www.inrae.fr

## Préambule

Il faut préciser d'emblée ici que la version « Internet » du modèle IRIP ne signifie une version en ligne mais l'accès à une version dite « Plug-In » pour l'environnement QGIS qui sera accessible en ligne et mise à jour régulièrement par les développeurs de l'outil.

L'action IRIP Web proposée en 2018 a porté sur l'expertise du code source propriété de la SNCF© afin d'évaluer le travail de réécriture requis pour développer une version libre, cela afin d'assurer sa mise à disposition auprès des services de l'Etat, des collectivités, des bureaux d'études et des scientifiques. Cette expertise a été financée en partie sur ressources propres par Irstea (Projet PITI : Pré-Incubation Transfert Innovation) et constitue la première phase de ce rapport.

La seconde partie, qui s'appuie sur l'expertise réalisée, développe les choix de priorisation des actions à développer et le chiffrage des actions associées à mener sur le deuxième semestre 2018 et sur 2019. Elle présente aussi les premiers développements logiciels validés par les responsables Irstea de l'action 4.1.5 du programme MTES (DGPR / SRNH). Cela consiste en la réécriture du code IRIP sous le langage Python 3 avec des modules exécutables qui reproduisent la chaîne de traitement Irip ainsi qu'un « plugin » développé pour le SIG libre QGIS© qui fournit à l'utilisateur une interface d'affichage et l'accès à des modules de traitement des couches d'informations.

Pour 2020, ces développements devront être évalués par des » béta-testeurs » afin de fiabiliser les codes informatiques. Il est aussi prévu l'étude d'une bancarisation en ligne (sur internet) des données d'incidents. L'objectif est de fournir aux collectivités un support simple de saisie qui servira de support aux services techniques et à l'évaluation des seuils de susceptibilité au ruissellement intense selon les régions. La question de l'hébergement des données sur un site du MEEM sera évoquée.

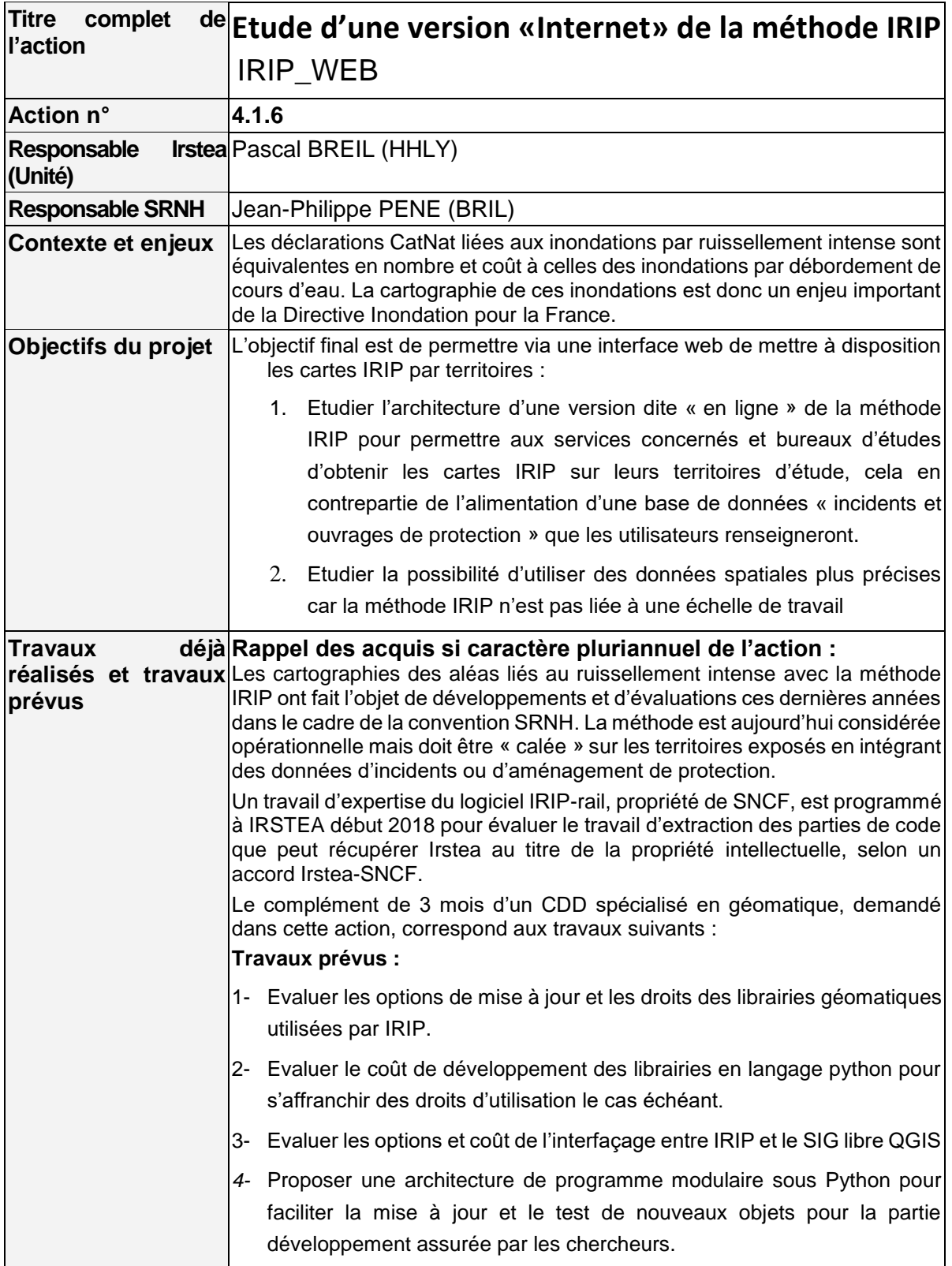

## **TABLE DES MATIERES**

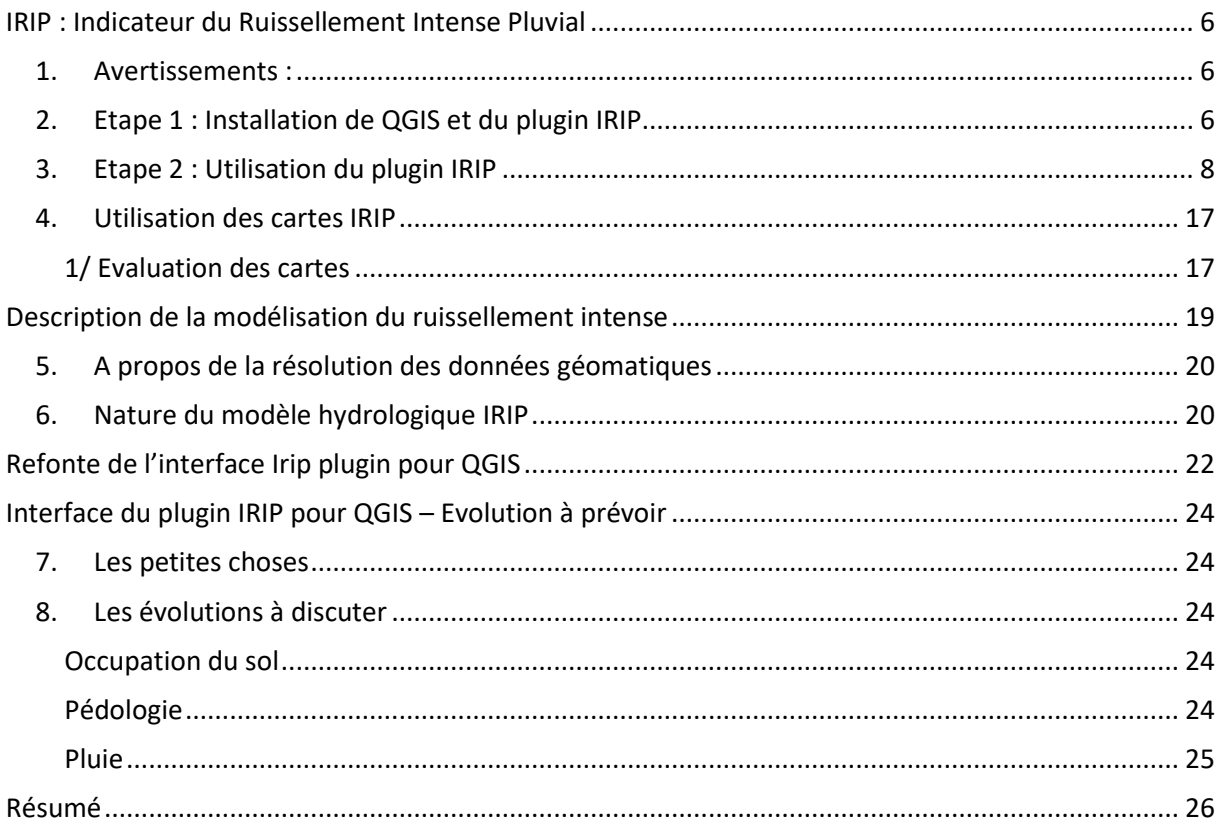

## <span id="page-6-0"></span>IRIP : Indicateur du Ruissellement Intense Pluvial

Tutoriel de prise en main de la méthode IRIP dans sa version plugin pour QGIS Document rédigé par Pascal BREIL, INRAE, unité de recherche Riverly / Version 18/06/2020

#### 1. Avertissements :

<span id="page-6-1"></span>*- La version actuelle 0.5.4 du plugin a fait l'objet d'un dépôt à l'APP pour en protéger la propriété intellectuelle. Il s'agit d'une version ouverte écrite en Python 3 et sous licence XXXX, du fait de son recours à des bibliothèques libres à effet contaminant. Toute version modifiée du plugin pour des besoins spécifiques devra faire référence à l'original.* 

*- La version actuelle 0.5.4 du plugin a fait l'objet de plusieurs tests de stabilité. Un dictionnaire en français et anglais est associé. La langue de travail est déterminée par le type de clavier (AZERTY ou QUERTY). Tous les champs ne sont pas encore traduits correctement et des textes anglais sont parfois présents dans la langue française.*

*-L'objectif de la formation est de mettre le plugin à disposition de bureaux d'études et de services opérationnels afin de bénéficier d'un retour d'expérience en fin d'année 2020 d'un groupe de testeurs. Cela permettra au travers d'une série d'améliorations demandées de finaliser le plugin pour une mise à disposition ouverte.*

*- Le modèle IRIP fait l'objet d'une présentation rapide en fin de ce document.*

#### 2. Etape 1 : Installation de QGIS et du plugin IRIP

<span id="page-6-2"></span>Installez de préférence la dernière version long terme de QGIS (la version 3.10) à la date de rédaction de cette note.

#### <https://www.qgis.org/fr/site/forusers/download.html>

Ensuite ouvrir QGIS avec l'extension Grass car ces modules sont nécessaires pour les calculs IRIP.

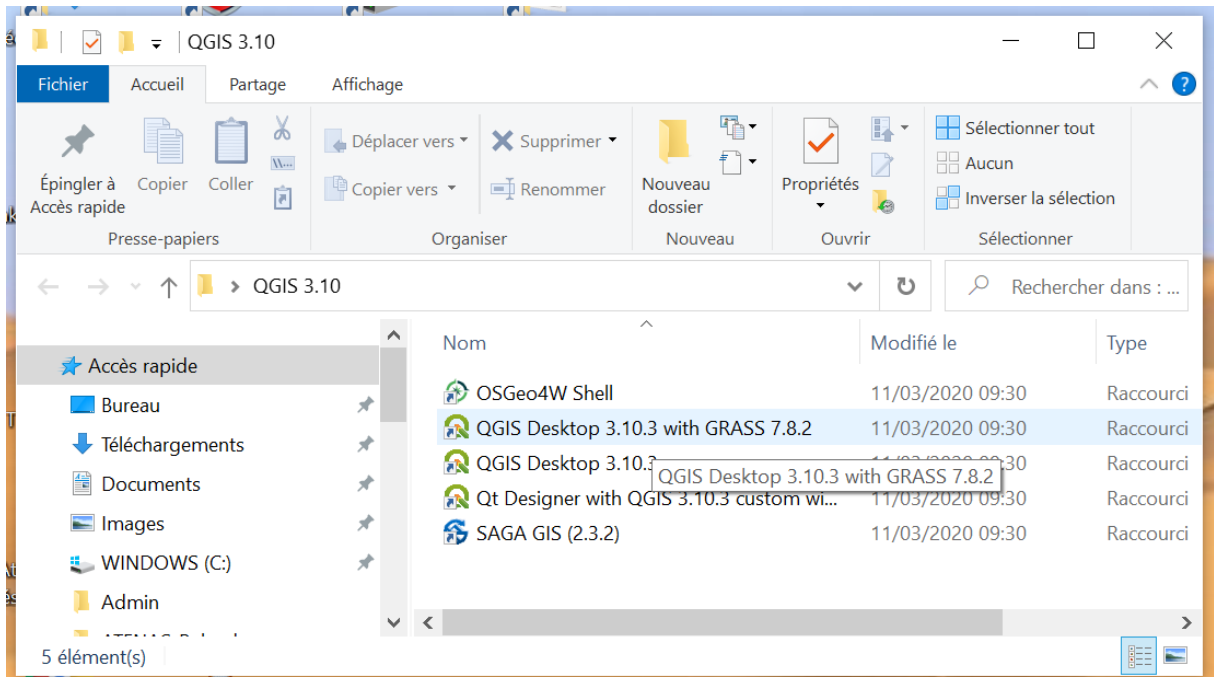

Sélectionnez dans la barre de menu haute « Extension » puis « Installer/… »

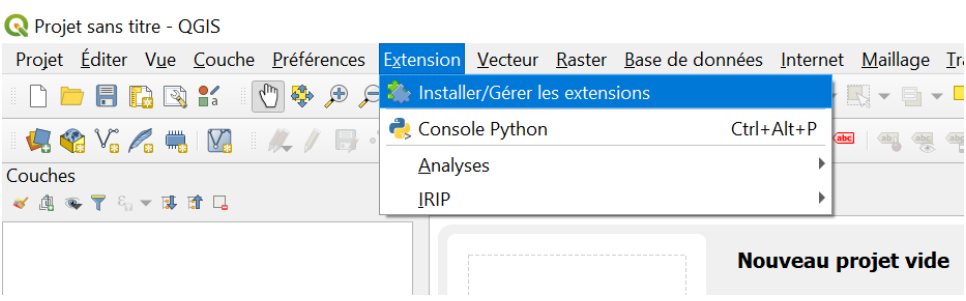

Choisissez installation depuis un ZIP et charger le fichier « irip-0.5.4.zip » depuis votre répertoire. Vous pouvez « Installer le plugin » et confirmer l'installation si un avertissement de sécurité apparait

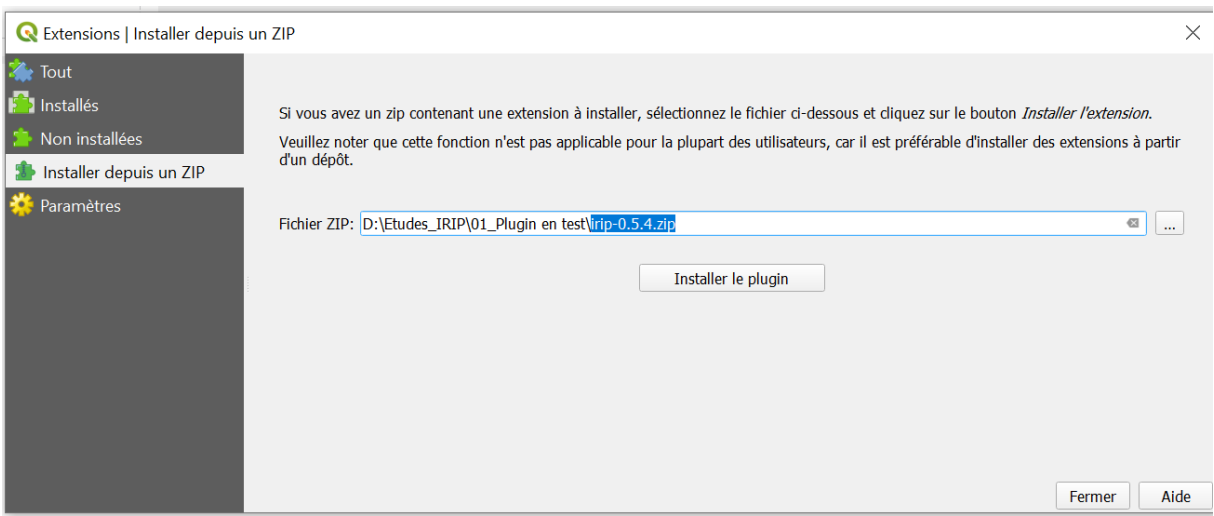

Vérifiez l'installation via le menu des extensions installées.

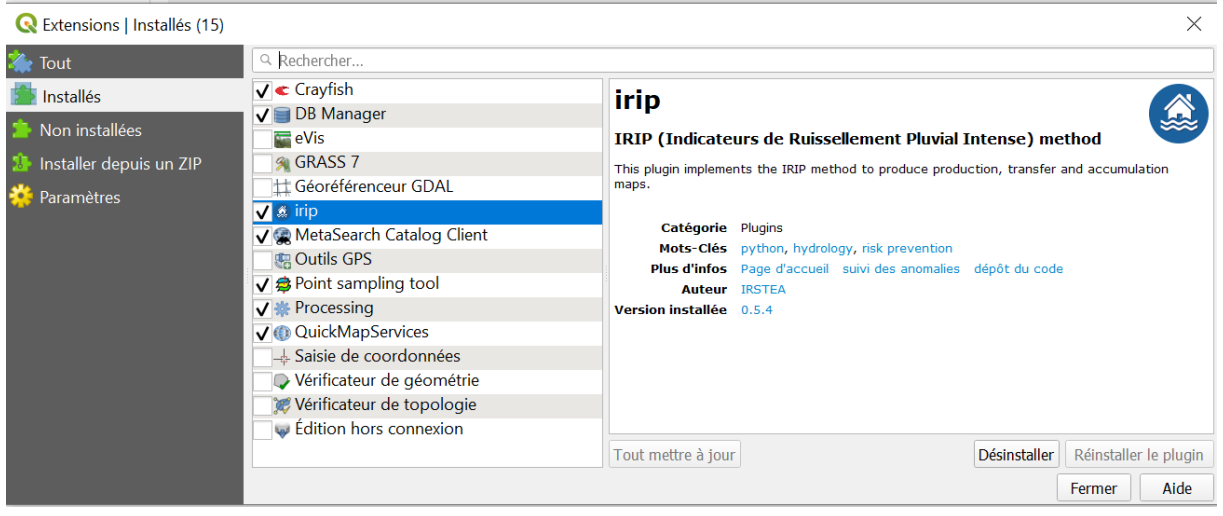

L'icône IRIP (petite maison sur des flots) apparait dans la barre de menu. Elle peut être déplacée comme cela est le cas ici en fin de seconde barre de menu.

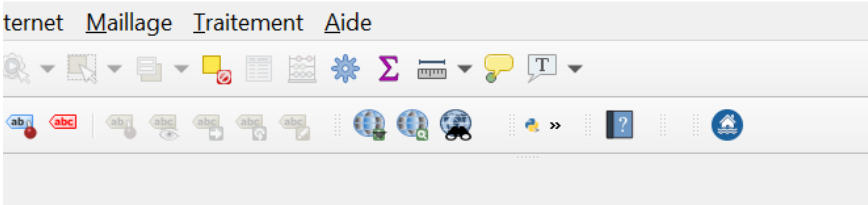

#### <span id="page-8-0"></span>3. Etape 2 : Utilisation du plugin IRIP

Vous pouvez maintenant lancer l'application IRIP…une nouvelle fenêtre apparait à droite. L'option charger un fichier de config ne sera active qu'à la fin d'un premier projet et si l'utilisateur souhaite conserver les répertoires et options du projet. *Cela permet de revenir sur un projet en modifiant certains fichiers sources pour en évaluer les effets sur les résultats. C'est une méthode pour générer l'effet de changement de l'occupation du sol par exemple.* 

L'option « voir tous les fichiers intermédiaires » est recommandée pour une première phase car elle permet de voir où des calculs donneraient des résultats inattendus. Les fichiers intermédiaires sont aussi des sources d'informations sur d'autres aspects du ruissellement.

Par défaut le projet est créé sous le répertoire C:/Users…avec 4 sous répertoires contenant les fichiers de calcul du projet et un projet QGIS. Si vous maintenez cette option les run successifs du plugin écraserons les résultats antérieurs. Le « ? » permet d'avoir de l'information complémentaires

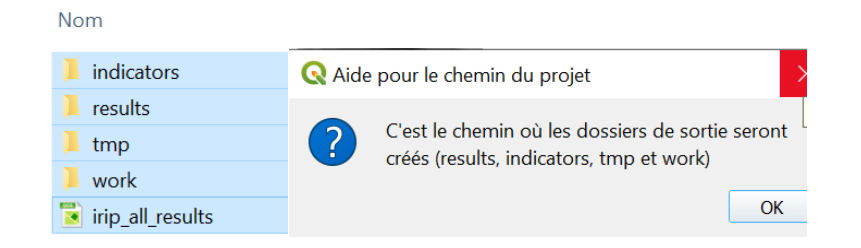

Vous pouvez créer un répertoire dédié sur votre disque pour le projet puis le sélectionner pour accueillir les résultats par la touche « modifier ».

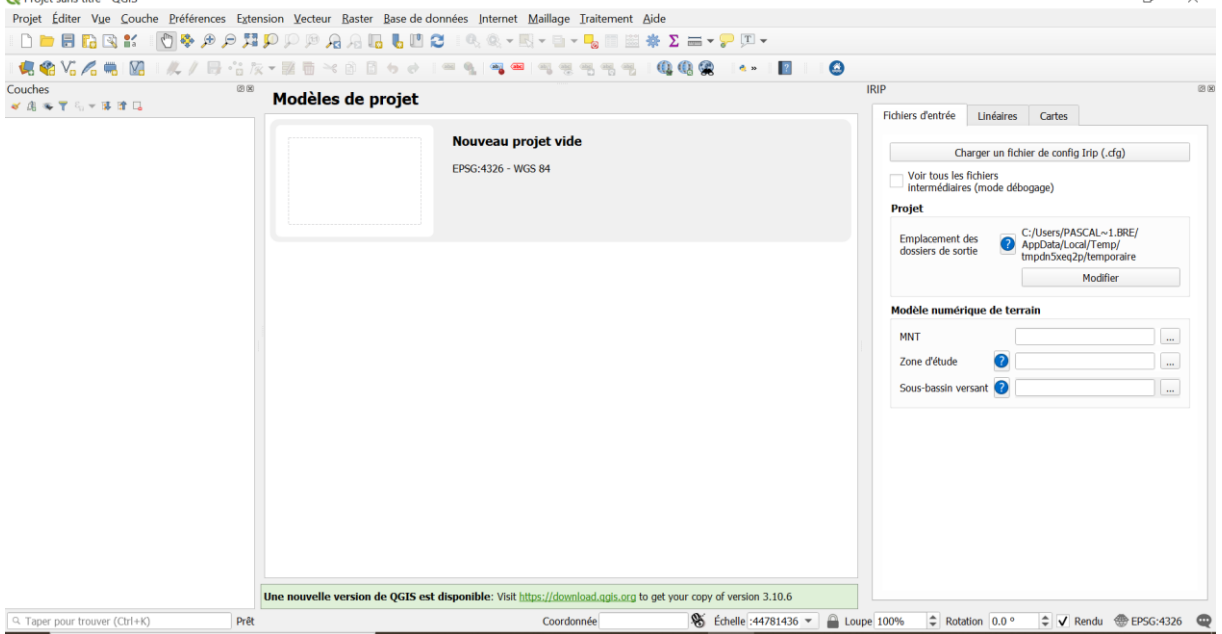

**Avertissement** : Il est à la charge de l'utilisateur que de vérifier que toutes les couches entrées soient projetées dans le même système géographique. Il est possible de s'en assurer en passant la souris sur les noms des fichiers dans la fenêtre de gauche (comme illustré ci-dessous) . En cas d'incohérence entre les couches certains calculs seront faux sans alerte, ou le modèle s'arrêtera du fait de calculs impossibles (division par zéro, ..). Pour la France métropolitaine la projection EPSG :2154 (Lambert-93) est la plus utilisée.

La première couche à entrer est celle du raster topographique. Sa résolution s'applique ensuite à toutes les autres couches.

\*Pour illustrer l'exercice nous utilisons le fichier MNTBV.tif qui est un modèle numérique de terrain de l'IGN à maille raster de 25 m. Le MNT des travaux pratiques est à la maille de 75m car il peut être téléchargé librement à l'adresse :

[ftp://BD\\_ALTI\\_ext:docoazeecoosh1Ai@ftp3.ign.fr/BDALTIV2\\_2-0\\_75M\\_ASC\\_LAMB93-](ftp://BD_ALTI_ext:docoazeecoosh1Ai@ftp3.ign.fr/BDALTIV2_2-0_75M_ASC_LAMB93-IGN69_FRANCE_2020-04-28.7z.001) [IGN69\\_FRANCE\\_2020-04-28.7z.001](ftp://BD_ALTI_ext:docoazeecoosh1Ai@ftp3.ign.fr/BDALTIV2_2-0_75M_ASC_LAMB93-IGN69_FRANCE_2020-04-28.7z.001)

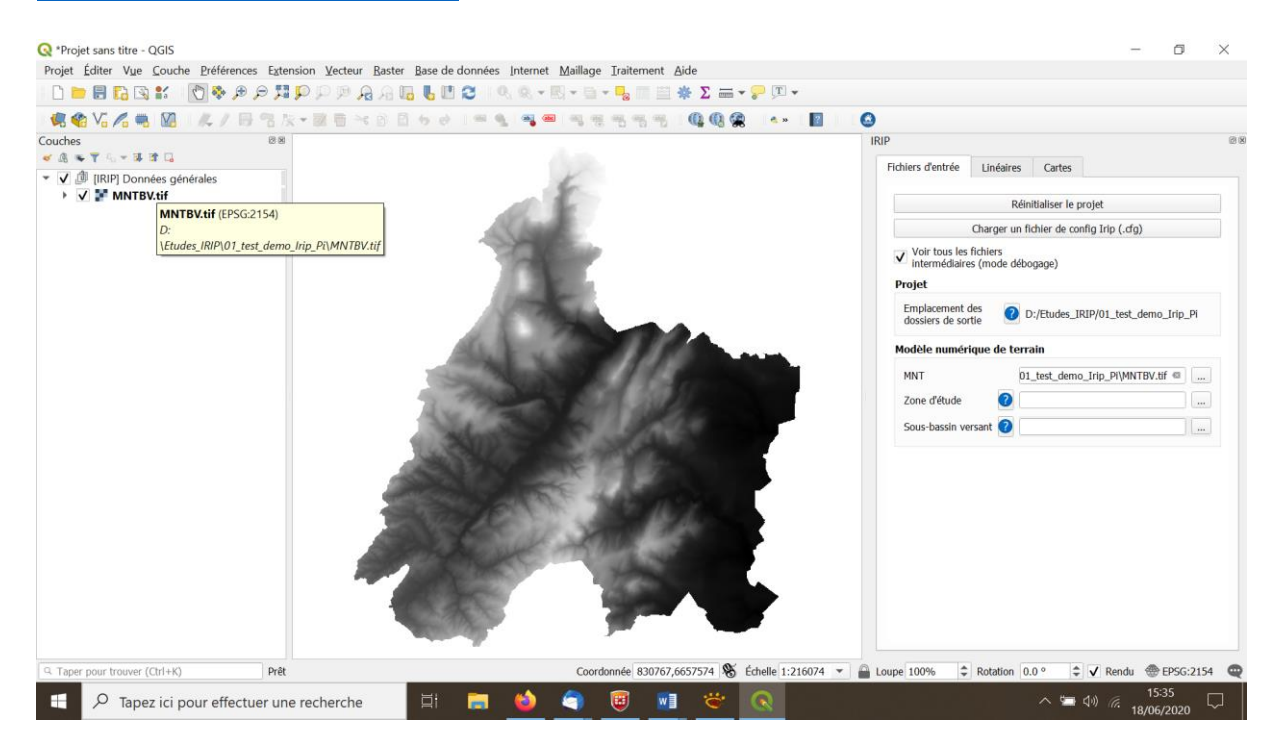

Il est ensuite possible d'extraire un sous-bassin d'une zone topographique en précisant la zone d'étude « exutoire » qui peut être un fichier vecteur point, poly-ligne ou polygone.

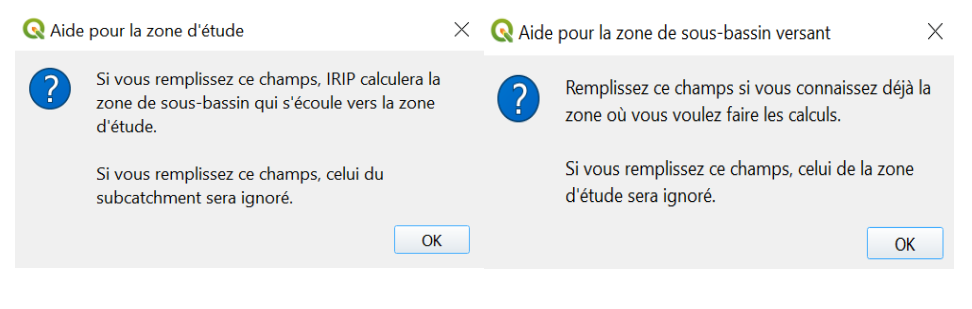

………………………………………………………………….ou le contour du sous bassin versant

Pour l'exercice nous utilisons le fichier « exutoire.shp ». Le plugin fait appel à la bibliothèque Grass pour extraire le sous bassin versant.<br><sup>Q \*Projet sans titre - QGIS</sup>

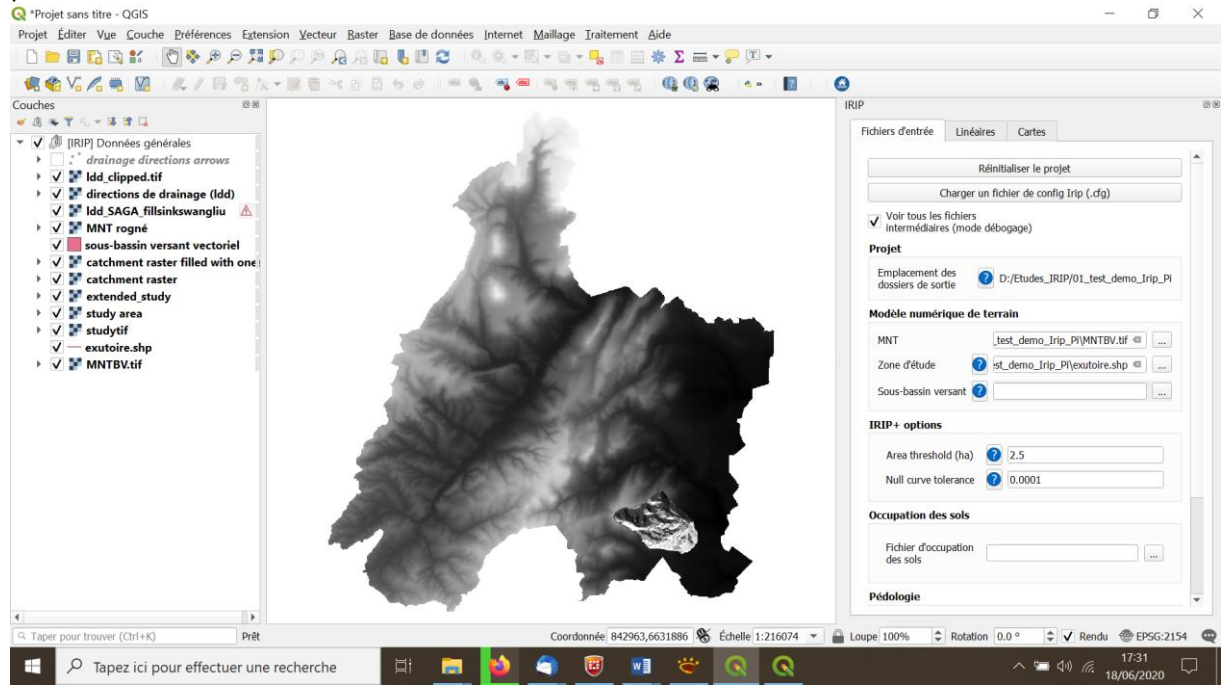

Les options « IRIP + « mentionnées dans l'encadré suivant sont facultatives. Les valeurs ne seront utilisées que si l'on dispose d'une couche d'érodibilité des sols. Ce sera le cas pour l'exercice. Les cartes IRIP+ sont plus intuitives car moins pixélisées que les cartes IRIP (https://www.theses.fr/2017GREAU039). Elles n'ont cependant à ce jour pas démontré une aussi bonne capacité à être validée par des proxi données des incidents liés au ruissellement intense.

Le champs « Area threshold » (seuil de surface) est exprimé en hectares. Il définit l'aire minimale requise pour qu'une zone amont produise un ruissellement suffisant pour être comptabilisée comme surface de production dans le calcul des facteurs IRIP. Le champ « Null curve tolerance » (tolérance de courbure nulle) définit la valeur de rupture de pente minimale nécessaire pour être différenciée de l'absence de rupture, concave ou convexe dans la topographie de plus grande pente autour d'une maille raster. Cette valeur peut varier selon la précision en z du MNT. La valeur par défaut est un bon compromis. Ces deux valeurs sont conservées telles que pour l'exercice.

Nous chargeons ensuite le fichier des données d'occupation du sol : OS\_CESBIO\_Bv\_Givry.shp. Il s'agit d'un fichier de données issue de la télédétection : <http://osr-cesbio.ups-tlse.fr/~oso/posts/2018-04-09-carte-s2-2017/>

Dans le cas de cette couche vecteur il n'y a qu'un seul champ qui est donc sélectionné par défaut (DN). Le fichier d'occupation du sol est associé pour les besoins du traitement IRIP à deux légendes, l'une dite rurale et l'autre dite urbaine. Ces légendes sont localisées pour l'exercice dans le répertoire : « LegOSO\_CESBIO ».

Les fichiers (.txt) de légende à charger sont dans l'ordre des champs attendus : « LegOSORUR » et « LegOSOURB ». Cela produit des cartes binaires de l'occupation du sol.

Une fois les légendes chargées il est possible pour plus de clarté de limiter les couches affichées comme dans l'exemple suivant et de zoomer sur le bassin versant délimité.

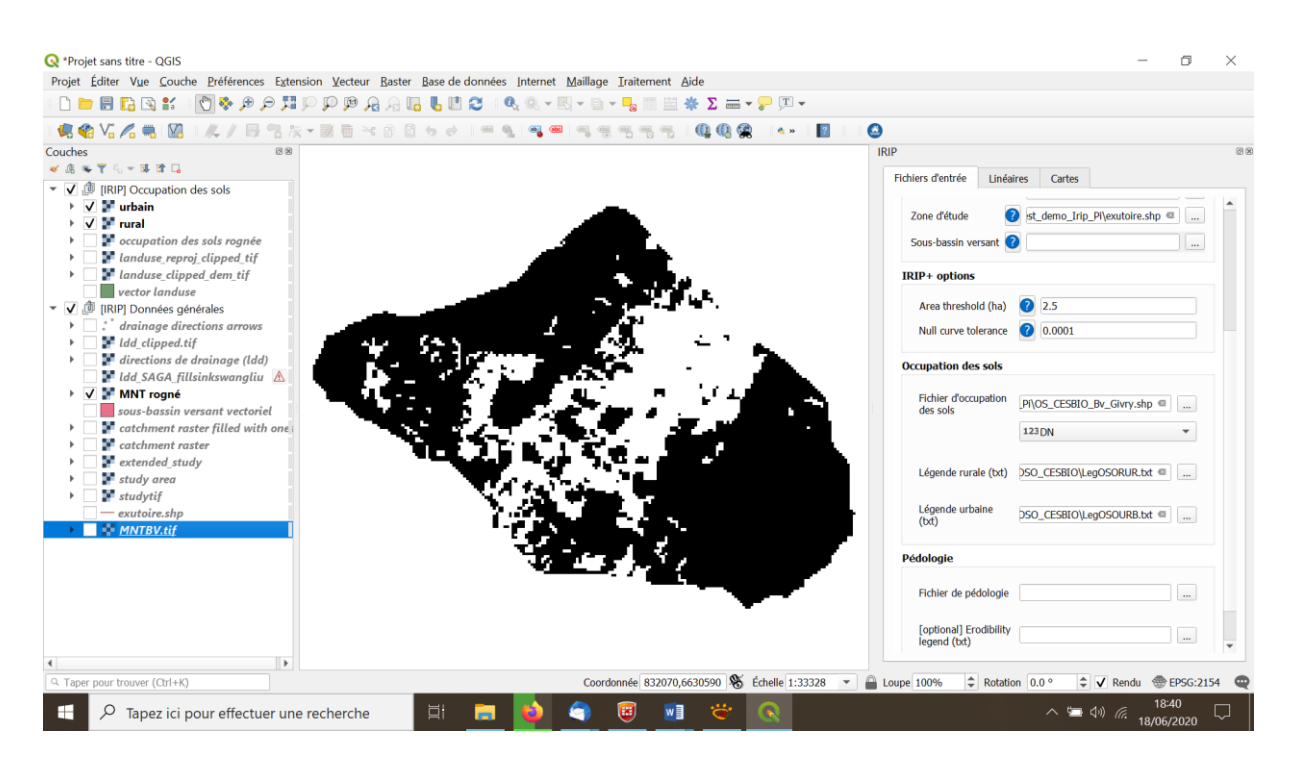

Nous chargeons ensuite le fichier des caractéristiques du sol : « MixMap\_Bv\_Givry.shp » Il est accompagné de 3 légendes obligatoires et d'une 4em facultative mais nécessaire pour calculer les cartes « IRIP+ ». La carte MixMap contient en réalité 4 niveaux de cartes préparées en amont de la méthode IRIP. C'est un choix qui sera remis en cause pour laisser la possibilité aux utilisateurs d'entrer les cartes une à une selon la disponibilité des données locales. Plusieurs raisons ont conduit à la réalisation de la carte MixMap :

- 1- Les données sol ne sont pas connues de manière régulière dans leur dimension spatiale ;
- 2- La profondeur est une donnée très approximative ;
- 3- Les données propriétés hydrauliques des sols ne sont pas toujours disponibles ;
- 4- La comparaison avec des données pluies nécessite un calcul complémentaire ;

Les travaux menés par l'ESDAC au niveau européen ont permis de compléter le réseau de point et d'interpoler, par modélisation et données conjointes de la télédétection, les caractéristiques hydrodynamiques des sols ainsi que plusieurs facteurs d'intérêt pour le ruissellement. Ces données sont disponibles librement à la maille raster de 250m.

<https://esdac.jrc.ec.europa.eu/content/maps-indicators-soil-hydraulic-properties-europe>

Une demande simplifiée (request form) est à remplir pour assurer la traçabilité des usages pour l'Europe.

Le fichier MixMap contient 4 couches binaires qui concernent l'érodibité, la battance, le ruissellement par saturation du sol et le ruissellement hortonien. Pour les deux dernières couches l'information pluie locale ou spatialisée est utilisée. Les couches ont été calculées pour la France métropolitaine avec les données de l'ESDAC et les données de lame d'eau radar à 1 km2. C'est un moyen d'accéder rapidement à la production d'une carte IRIP. Chacune des cartes est corrigé de l'effet de l'urbanisation sur le facteur considéré (ex: en milieu urbain la battance est mise à 0 mais le ruissellement Hortonien est mis à 1).

Une légende est associée à chacune des couches. Elles sont localisées pour l'exercice dans le répertoire: « Legende Sol Esdac MixMap »

Il s'agit d'entrer les fichiers correspondant aux légendes demandées – les intitulés seront d'ailleurs revus dans une prochaine version. Sélectionnez les noms de fichier suivants pour l'exercice :

Légende d'épaisseur: Legendes\_Epaisseur&Urb Légende de battance: Legendes Battance&Urb Légende de perméabilité: Legendes Ks-Pluie&Urb Erodibility: Legendes\_Erodibilite&Urb

Il est possible de n'afficher que certaines couches pour en étudier la distribution spatiale. Ci-dessous, il est figuré la couche « épaisseur ». Nous voyons ici l'effet des mailles de 250m pour la caractéristique « épaisseur du sol » quand elles sont binarisées en favorable (1) ou défavorable (0) pour le processus de ruissellement intense.

Une fois ces couches entées il est possible de lancer le calcul des facteurs du ruissellement. La donnée topographique joue un rôle important et les indices dérivés calculés sont les plus consommateur de temps dans le processus d'élaboration.

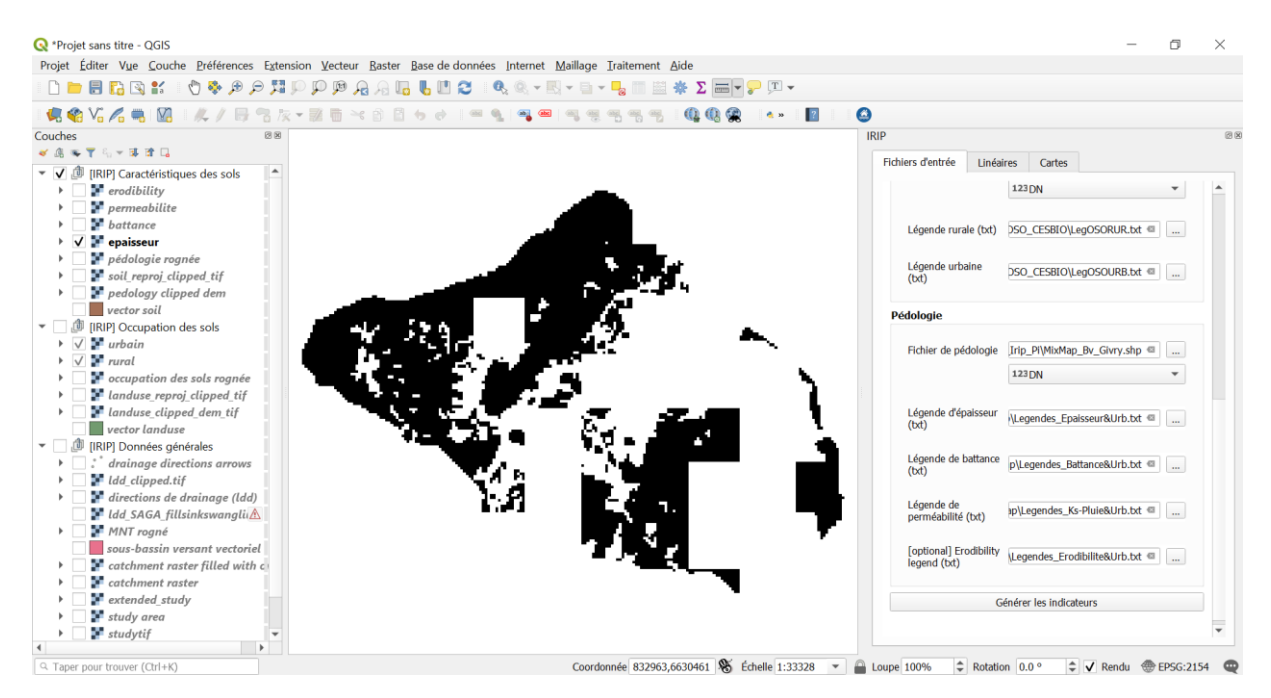

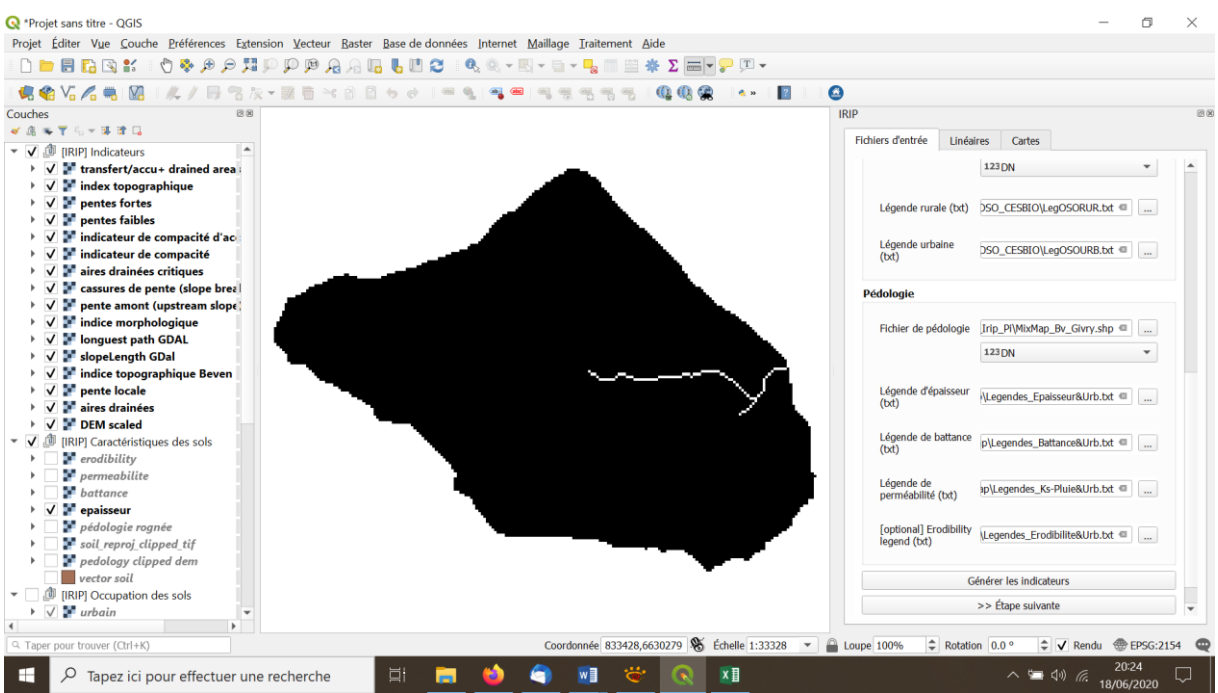

Plus la maille raster sera fine pour un bassin versant et plus longue sera cette étape. Avec un processeur Corei7 et 16 GO de mémoire vive il est possible de traiter 3 millions de maille raster dans un bassin versant en 80 minutes environ.

Dans l'exercice nous n'avons que 17231 mailles raster de 25m ( # 10 km2), ce qui permet d'aboutir au calcul des facteurs en 3 minutes environ. Il est possible de suivre les temps de calculs en secondes cumulées par tâche en ouvrant la fenêtre de codage Python :

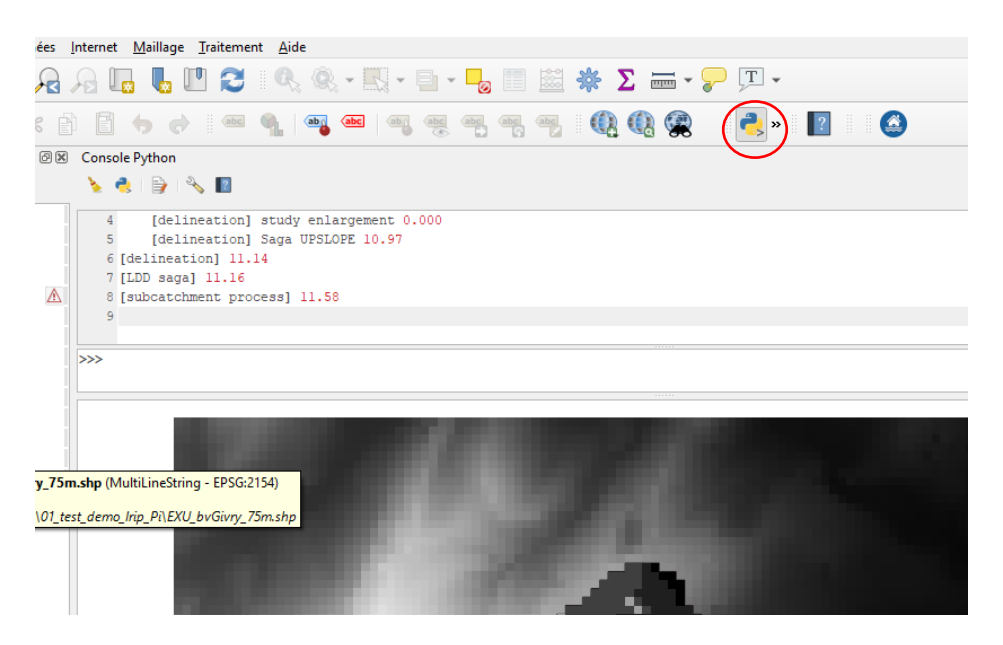

Le calcul terminé nous avons accès à l'étape suivante : > > \*Ne pas relancer le calcul par inadvertance à ce stade !

La fenêtre du plugin IRIP propose alors d'intégrer un ou plusieurs linéaires. Il s'agit ici des routes, voies ferrés ou autre éléments linéaires du paysage dont le rôle sur le ruissellement est connu. Ainsi les routes favorisent le ruissellement et sa redirection dans les fossés ou organes hydrauliques de protection. Les voies ferrées sont perméables au niveau du ballast mais très contraignantes en terme de redirection du ruissellement. Ce type d'information reste pertinent pour un MNT à 25m de maille raster qui ne « voit pas » la topographie des routes en particulier. Dans le cas d'un MNT métrique, la route sera « perçue » sur certaines parties mais il faudra de toute façon préciser qu'elle est imperméable car cela n'est pas pris en compte de manière précise dans l'occupation du sol.

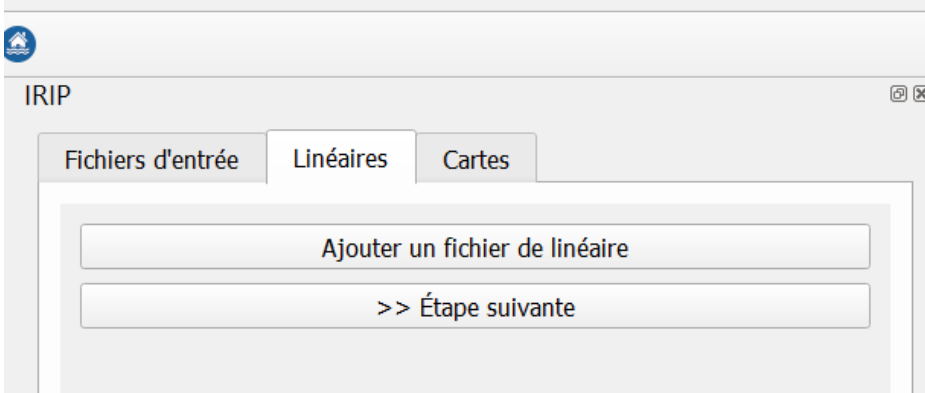

Il faudra choisir « ajouter un fichier » et charger le fichier : « Rte\_Bv.shp ».

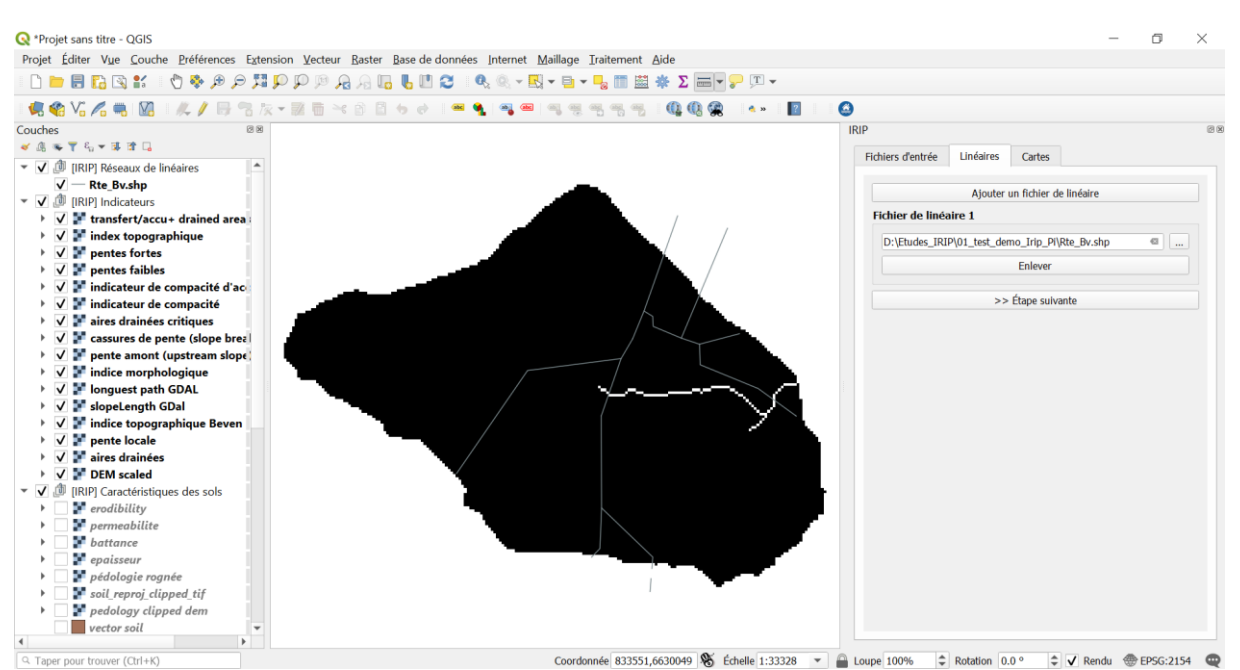

Comme il n'y a pas de chemin de fer il est possible de passer à l'étape suivante : >> La dernière fenêtre du menu donne accès à l'élaboration des 3 cartes IRIP : Production, Transfert et Accumulation du ruissellement intense.

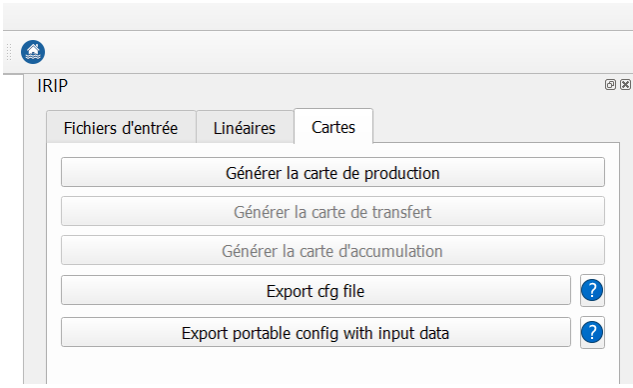

Les cartes sont générées en séquence et sur demande. Dans le cas de l'exercice les calculs sont inférieurs à la minute.

La dernière carte générée est celle d'accumulation. Chaque carte est associée à une légende colorée qui s'intensifie depuis l'absence d'effet sur le ruissellement à un effet très fort. Les échelles comprennent 6 niveaux de 0 à 5 facteurs favorables. Il faut savoir que la carte de production conditionne pour un facteur sur cinq de chacune des cartes Transfert et Accumulation. Il est possible de voir les différentes cartes en décochant de la visualisation les dernières cartes générées.

Les options d'exports sont utiles pour conserver les chemins et fichiers associés : » export cfg file » ou encore pour empaqueter dans un fichier compressé un projet complet pour échanger des résultats par exemple. Cela peut constituer un très gros fichier !

La carte de production du ruissellement constitue l'un des 5 facteurs de chacune des cartes Transfert et Accumulation. La production est influencée par les zones imperméables mais aussi par le choix des pluies réalisé pour la construction des cartes MixMap pour représenter les processus de ruissellement par dépassement de la vitesse d'infiltration (ruissellement hortonien) et par la saturation du profil de

sol supérieur (les 30 premeirs centimètres). Les zones de production correspondent à des lames d'eau planes de 1 à quelques centimètres et qui peuvent se charger en matériaux fins du sol du fait de l'érosion hydrique (impact des gouttes de pluies) et en flottants (feuilles, brindilles, petit bois mort,..) aisément mobilisables.

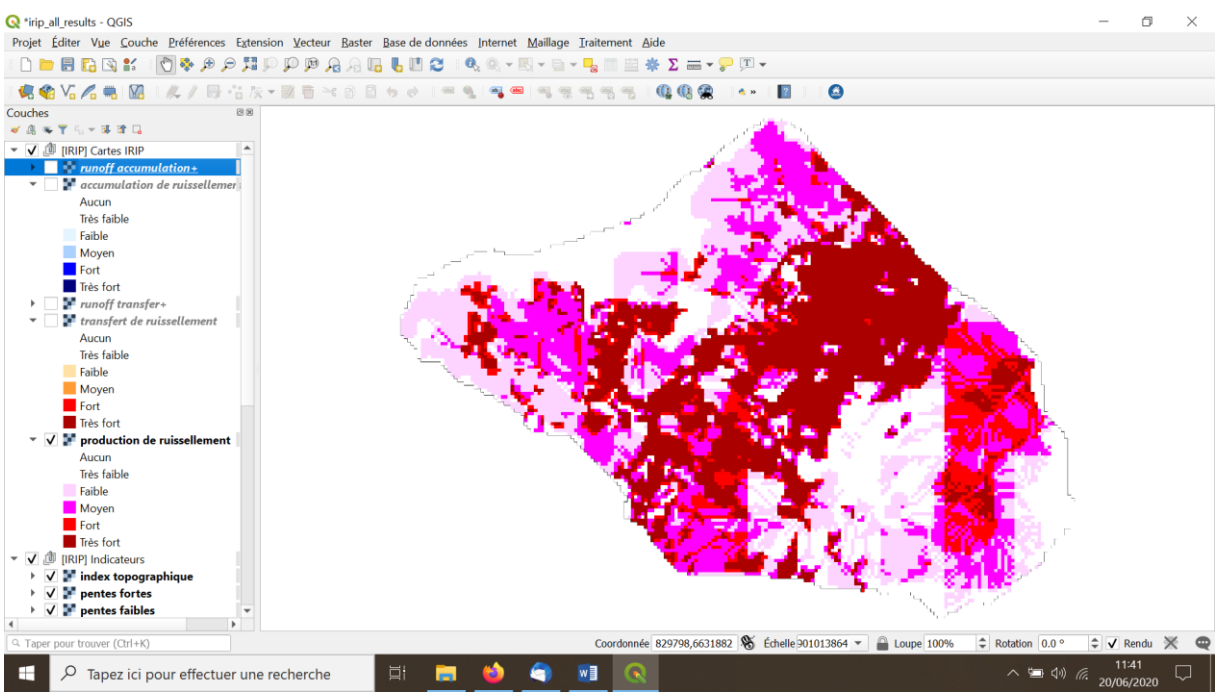

La carte de transfert représente les chemins de l'eau à effet érosif dans les versants. Ce sont les zones pour lesquelles l'érodibilité et la mise en vitesse des écoulements sont des facteurs d'érosion et de prise en charge des matériaux disponibles.

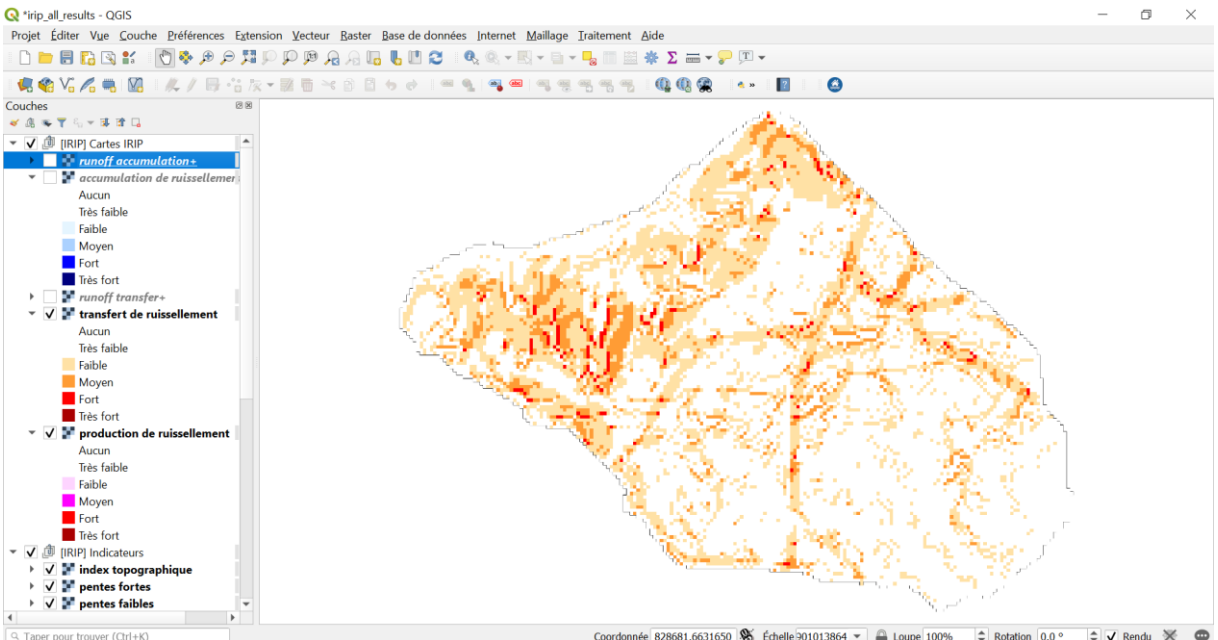

Coordonnée 828681,6631650 St Échelle 901013864 v Que 100%  $\frac{1}{2}$  Rotation 0.0 °  $\frac{1}{2}$   $\sqrt{}$  Rendu  $\frac{1}{2}$ 

L'énergie des écoulements devenus chargés est capable de transporter des éléments beaucoup plus grossiers qui sont dégagés et déstabilisés dans les zones d'érosion régressives. Cela peut produire des glissements de terrain ou des effondrements par effet de sape.

La carte d'accumulation montre les zones où le ruissellement ralentit ou stagne par effet topographique ou d'aire drainée qui peut en limiter la quantité. Il pourrait être intéressant d'intégrer

un facteur de macro-rugosité lié à l'occupation du sol mais peu d'études sont disponibles sur le sujet pour définir un sens d'effet. Les zones d'accumulation permettent d'identifier le réseau de talweg et le réseau des cours d'eau car ce sont par définition des zones d'accumulation.

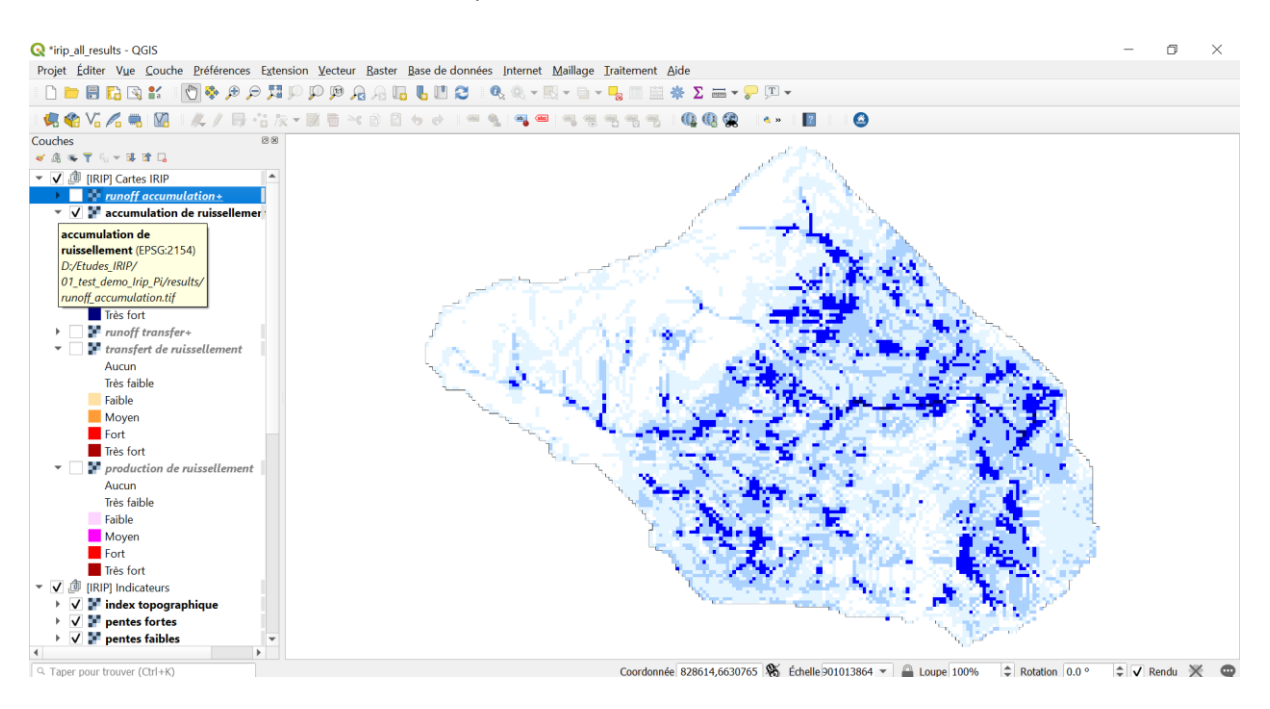

Il est même possible de distinguer dans les cours d'eau des zones de transfert et d'accumulation quand la topographie est assez fine mais ce n'est pas l'objectif du modèle IRIP. Par contre le modèle ne peut représenter par définition des zones d'accumulation plates comme les plans d'eau car il n'y a alors plus de ruissellement. En réalité il est possible de détecter les contours des zones humides mais pas l'intérieur de celle-ci. Pour cela il faut utiliser l'un des facteurs dérivés de la méthode IRIP pour le calcul des zones d'accumulation : il s'agit de l'index topographique binarisé selon un seuil, illustré ci-dessous.

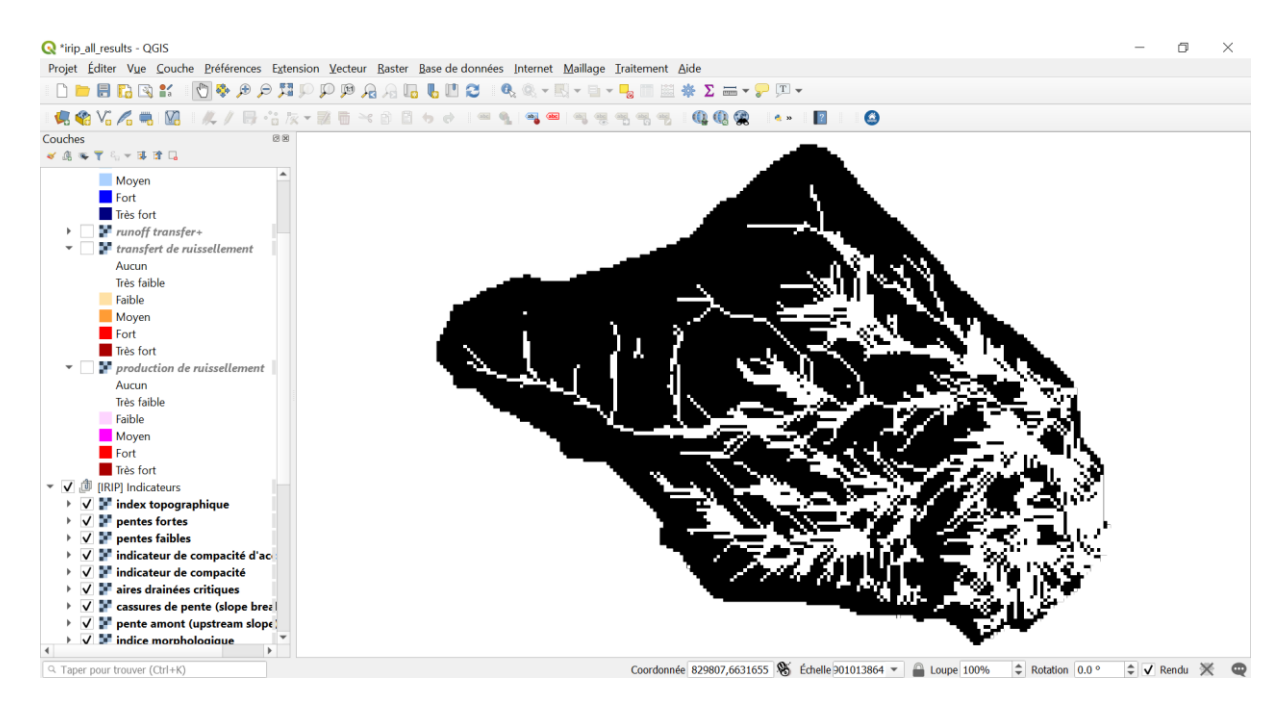

#### <span id="page-17-0"></span>4. Utilisation des cartes IRIP

#### <span id="page-17-1"></span>1/ Evaluation des cartes

Une première étape consite à évaluer les niveaux de sensibilité pertinents à retenir dans les cartes dont les valeurs sont comprises entre 0 et 5. Pour cela il faut disposer de données de terrain qui localisent des incidents liés au ruissellement intense : on parle de proxi car le ruissellement intense n'est pas mesuré directement, cela en raison de la nature très variables des écoulements et déplacements de matières qui l'accompagne, comme de sa localisation multiple dans les versants. Il s'agit alors d'effets associés visibles *a posterioi*. Ces effets étant sources de dommages quand ils rencontre des éléments vulnérables à leur nature, il est possible de parler d'aléas associés. La notion d'aléa est considérée ici comme ce qui sort de conditions normales de ruissellement qui n'entraînent pas de dommages.

Les cartes étant réalisées chacune par la somme de cinq indicateurs binaires, cela signifie que plus le score d'une maille raster de la zone étudiée est élévé, plus le nombre d'indicateurs favorables se combinent en cette maille. La notion d'aléas moyen, fort et très fort correspond alors aux mailles qui cumulent 3, 4 ou les 5 facteurs favorables. L'objectif de l'évaluation est de déterminer si les incidents observés sont localisés sur ces mailles ou a proximité. Une distance de 50 m par rapport au centre de la maille incident a été considéré pertinent pour le maillage raster de 25m. Cette distance intègre l'imprécision de la localisation (centre de maison à une adresse donnée) ainsi que le fait qu'un aléa fort en ruissellment peut se propager en aval en fonction des formes anthropique au sol. Le principe de l'évaluation consite à compatbiliser le nombre d'incidents situés dans des zones tampon circulaire de rayon 50m. Il est possible de considérer la moyenne des aléas compris dans ce cercle ou le fait qu'il existe au moins une maille avec un aléas >= 3 qui peut expliquer l'incident observé à proximité.

En terme d'interprétation il est nécessaire de combiner les deux cartes d'aléas « transfert et accumulation ». En effet les facteurs favorables à l'un sont défavorables à l'autre mais ces aléas se produisent de manière alternative selon les caractéristiques topographiques le long des versants.

L'exemple suivant montre comment il est possible d'évaluer le caractère prédictif des cartographies IRIP à l'aide de données « proxy ».

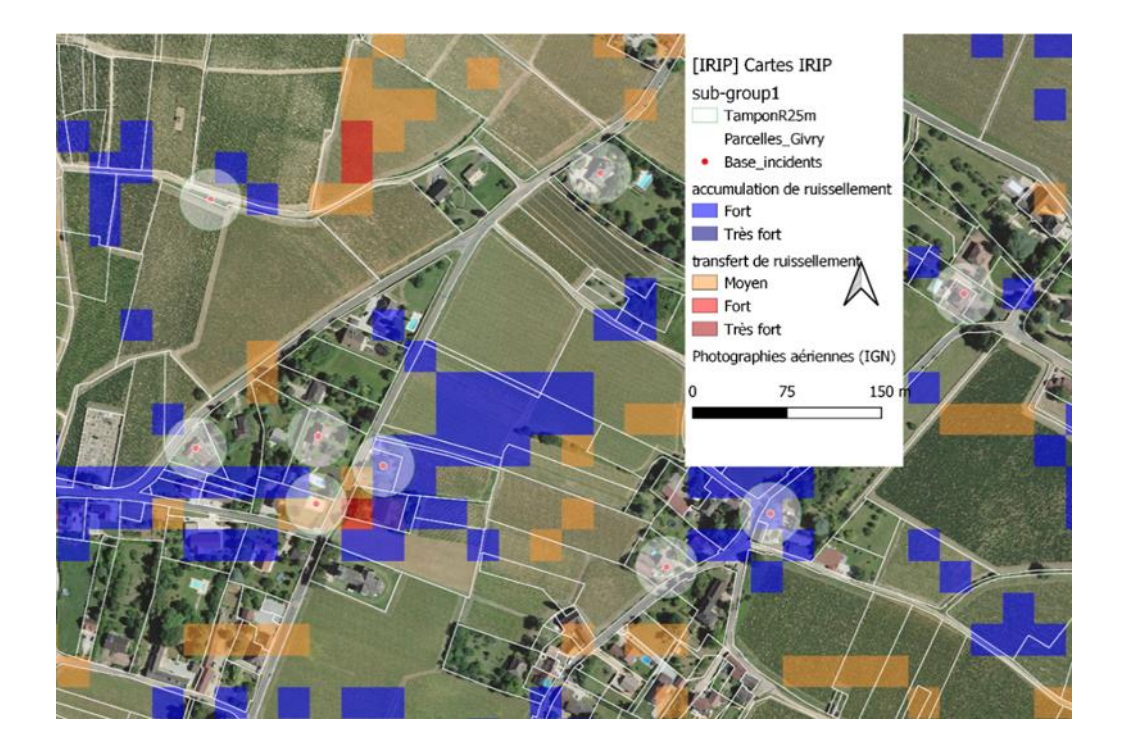

Ici il s'agit d'incidents déclarés dans le cadre d'une catastrophe naturelle. Les données sont géolocalisées à l'adresse du propriétaire et donc centrées sur les habitations, ce qui n'a pas de sens physique en tant que tel. Une solution est de considérer que le dégât s'est produit dans la parcelle du propriétaire. Une autre est de considérer une zone d'influence autour du point de dégât géolocalisé au centre de la maison. Un cercle de 25m de rayon peut être retenu. Cela à l'avantage de ne pas distordre la probabilité selon les propriétaires dont les parcelles peuvent varier en surface du simple au triple. Les métriques retenues sont le % de détection du nombre de dégâts observés en considérant la détection comme positive dès lors que la zone tampon est touchée par un aléas fort. Le pourcentage de surface du bassin versant déclaré en aléas forts de ruissellement est aussi une métrique de performance opérationnelle. En effet il est aisé de détecter 100% des dégâts avec presque l'ensemble du bassin versant déclaré en aléas, ce qui est le cas si on considère les aléas IRIP >=1. L'optimisation consiste à détecter le maximum de dégâts avec le minimum de surface en aléas forts. Sur un plan opérationnel nous avons fixé au moins 80% de dégâts détectés avec moins de 20% de bassin versant en aléas forts.

Dans le cas traité ici nous distinguons les dégâts situés dans l'EAIP cours d'eau et hors de cette limite qui correspond à une extension potentielle des inondations par débordement. Les résultats de l'évaluation sont reportés dans le tableau suivant.

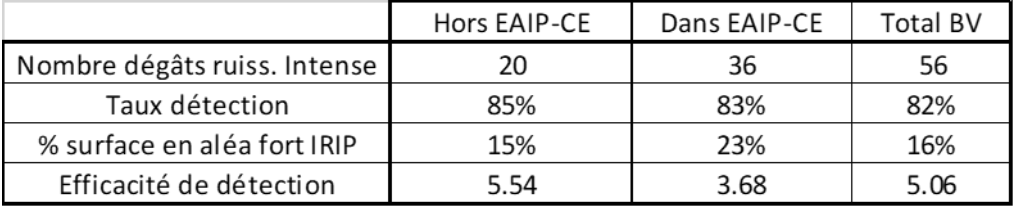

Nous constatons des taux de détection supérieurs à 80% avec une valeur proche ou inférieur à 20% pour la surface en aléas forts. Le taux de détection dans l'EAIP est aussi très bon et indique que l'inondation par ruissellement peut se produire dans cette zone, éventuellement avant le débordement.

Afin d'évaluer l'effet du hasard dans le taux de détection, une matrice de contingence est réalisée selon le modèle ci-dessous. Un test Khi-2 permet d'évaluer la probabilité que les répartitions des aléas forts et des dégâts dans les mailles raster du bassin versant soient indépendantes. Le test appliqué dans le cas d'étude est par exemple inférieur à 1%, ce qui confirme que ces distributions ne sont pas indépendantes l'une de l'autre. Le taux de détection n'est donc pas le fruit du hasard, ce qui est important à vérifier.

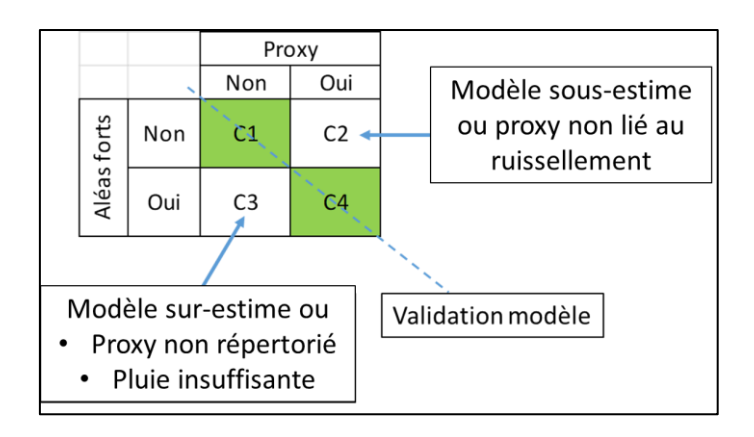

## <span id="page-19-0"></span>Description de la modélisation du ruissellement intense

Les processus physiques conduisant à un ruissellement pluvial intense sont bien connus mais peu mesurés. Un premier processus résulte du fait que l'intensité des pluies dépasse la vitesse d'infiltration dans le sol. Il est appelé "processus de ruissellement de Horton". Il peut se produire avec des pluies intenses mais aussi avec des pluies moins intenses en fonction de l'état de la surface du sol (pluies précédentes, déglaçage, formation de croute de battance, ...). Le second processus résulte de la saturation du profil du sol, qui se produit lors de pluies de longue durée. Le ruissellement peut également circuler dans la couche hypodermique du sol, dont on suppose généralement qu'elle correspond à la couche racinaire où la bioturbation se produit le plus souvent, plus ou moins dans les 30 premiers centimètres du sol supérieur.

Pourquoi différencier le ruissellement intense du ruissellement normal? Le ruissellement intense a la capacité de déplacer des tonnes de matières (minérales, végétales) des surfaces naturelles et anthropiques qui ne sont pas traversées par le ruissellement lors d'événements pluvieux normaux parce que le réseau de drainage naturel ou anthropique est suffisant. Une conséquence associée est le transport de substances adsorbées (nutriments minéraux et organiques, toxines) sur des particules fines et le transport d'éléments dissous mal mobilisés dans des surfaces rarement couvertes par le ruissellement.

Nous supposons dans le modèle que lors de fortes pluies, les systèmes de drainage ruraux ou urbains, tels que les fossés et les égouts, débordent ou sont partiellement ou totalement bloqués par le transport de matières. Cela a été observé dans de nombreuses situations avec l'enregistrement vidéo à partir de téléphones portables. Le ruissellement de surface est alors guidé par la macro topographie plutôt que par la micro topographie. Cette observation a des conséquencessur la résolution du modèle numérique de terrain (MNT) : les MNT métriques et sub-métriques ne sont pas les meilleurs pour prédire les trajectoires des coulées de boue en raison du processus séquentiel d'érosion et de dépôt qui guide la réorientation de l'écoulement de manière imprévisible. Par conséquent, une résolution topographique de 5 à 25 m à la surface est considérée comme suffisante pour donner une bonne prédiction de l'endroit où les flux peuvent se propager et des risques associés.

Le modèle IRIP (Indicateurs du ruissellement intense pluvial) est basé sur le calcul de facteurs dérivés de couches d'informations géomatiques facilement disponibles. La topographie détermine les voies d'écoulement, l'utilisation des terres et les caractéristiques hydrauliques de la couche superficielle du sol déterminent les processus de production et d'érosion des eaux de ruissellement qui, combinés, transfèrent la matière de l'amont vers l'aval à travers des phases successives d'affouillement, de transport et de dépôt à différentes échelles. La construction du modèle a débuté en 2012 sur la base de l'état de l'art, principalement en termes de connaissances sur la conservation des sols et de modélisation hydrologique spatiale. Depuis plus de 8 ans, les cartes de prévision du ruissellement intense ont été confrontées à une série de catastrophes naturelles observées en France. La conclusion récente est qu'elles ont atteint un niveau opérationnel.

Le modèle IRIP calcule essentiellement 5 facteurs à partir d'une combinaison de la topographie, de l'utilisation des terres et des propriétés hydrauliques du sol. Ces facteurs expriment le potentiel des différents aspects du processus de ruissellement. Les facteurs diffèrent entre les 3 cartes finales appelées production, transfert et accumulation. Chaque carte finale est notée de 0 à 5 après avoir ajouté les facteurs explicatifs dans chaque pixel de la trame topographique. L'expérience a montré que des notes de 3 à 5 expliquent souvent les dommages observés à des endroits spécifiques après un ruissellement important. La décision entre 3-4-5, 4-5 et seulement 5 dépend des données disponibles pour évaluer le rôle des facteurs. Par défaut, lorsqu'aucune donnée n'est disponible, on peut choisir 3-4-5.

Le modèle IRIP a été présenté dans plusieurs publications lors de sa validation. Une présentation synthétique est proposée ci-dessous. Elle ne montre pas tous les calculs intermédiaires effectués, mais il est important de comprendre que les scores calculés dans chaque pixel des cartes de transfert et d'accumulation sont influencés par les informations contenues dans les zones drainées par ces maillages. C'est pourquoi le modèle est basé sur une logique hydrologique et non sur un calcul pixel à pixel.

#### 5. A propos de la résolution des données géomatiques

<span id="page-20-0"></span>La résolution des "données topographiques" détermine la précision des trajectoires d'écoulement et l'effet de la force de gravité. Ceci est important dans les systèmes urbanisés mais il est observé que dans les zones périurbaines et rurales, une donnée topographique avec une résolution de 25m est suffisante car un ruissellement intense ne suit pas la microtopographie car il peut la remodeler pendant l'événement.

Les données "utilisation des terres" ne sont plus limitatives. La base de données européenne Corine Land Cover est trop grossière, mais les données locales, obtenues à partir d'images satellites ou de photos aériennes, existent désormais avec une précision métrique.

Les données "caractéristiques du sol" sont les moins précises. Cependant, elles sont disponibles à l'échelle européenne via la base de données ESDAC à un maillage de 250m ou 500m.

#### 6. Nature du modèle hydrologique IRIP

<span id="page-20-1"></span>Le modèle IRIP est qualifié de modèle de diagnostic car il met en évidence sur un territoire les zones les plus susceptibles de développer un ruissellement intense. L'objectif est d'identifier les situations critiques en termes de risque d'inondation ou de coulée de boue et de pouvoir analyser les causes sur lesquelles agir en amont. La simulation du changement d'utilisation des terres permet de tester des solutions non structurelles et de localiser les zones de concentration des flux d'eau et des substances connus comme "points chauds" du métabolisme, comme les zones humides. Cela permet d'imaginer l'utilisation de processus naturels pour biodégrader la pollution transportée par les eaux de ruissellement.

Bien que le modèle utilise des données statistiques (IdF) de lames d'eau radar locales pour caractériser les processus de ruissellement hortonien et de saturation des sols, il ne s'agit pas d'un modèle de transformation des précipitations en flux. Il ne permet donc pas de dimensionner les structures hydrauliques. Son intérêt est d'indiquer où ces structures seraient les mieux placées.

La figure suivante résume le fonctionnement du modèle IRIP. Les données d'entrée sont considérées comme facilement accessibles car l'objectif est d'obtenir rapidement un diagnostic sur un territoire donné. A partir des facteurs de terrain, le modèle crée des indicateurs binaires 0 ou 1 qui caractérisent dans chacune des mailles de la zone d'étude la capacité d'un facteur dérivé à produire (valeur 1) ou non (valeur 0) des écoulements. La somme de 5 indicateurs binaires conduit à un score compris entre 0 et 5. Les cartes sont relatives à la zone d'étude car les valeurs seuils internes au modèle sont calculées à partir des distributions statistiques des facteurs dans la zone d'étude. La comparaison des cartes d'un territoire à l'autre n'a donc aucun sens, mais ce n'est pas une limite avec des conséquences opérationnelles en soi. La modélisation d'un bassin versant, puis d'un sous-bassin versant à l'intérieur de celui-ci, mettra en évidence les zones ayant un potentiel de ruissellement plus élevé dans le sousbassin versant, mais ne modifiera pas leur distribution spatiale. C'est une conséquence de la méthode de notation utilisée ici pour combiner des effets dont les paramètres diffèrent et dont les précisions spatiales ne sont pas toujours connues de manière fiable. Cela correspond à un effet de zoom qui peut être étudié une fois que la carte des aléas de ruissellement pour le bassin versant étudié est confrontée à une carte de vulnérabilité pour mettre en évidence les situations à risque. Il sera ainsi possible de "zoomer" sur des sous-bassins où la vulnérabilité et l'aléa se chevauchent pour créer un risque.

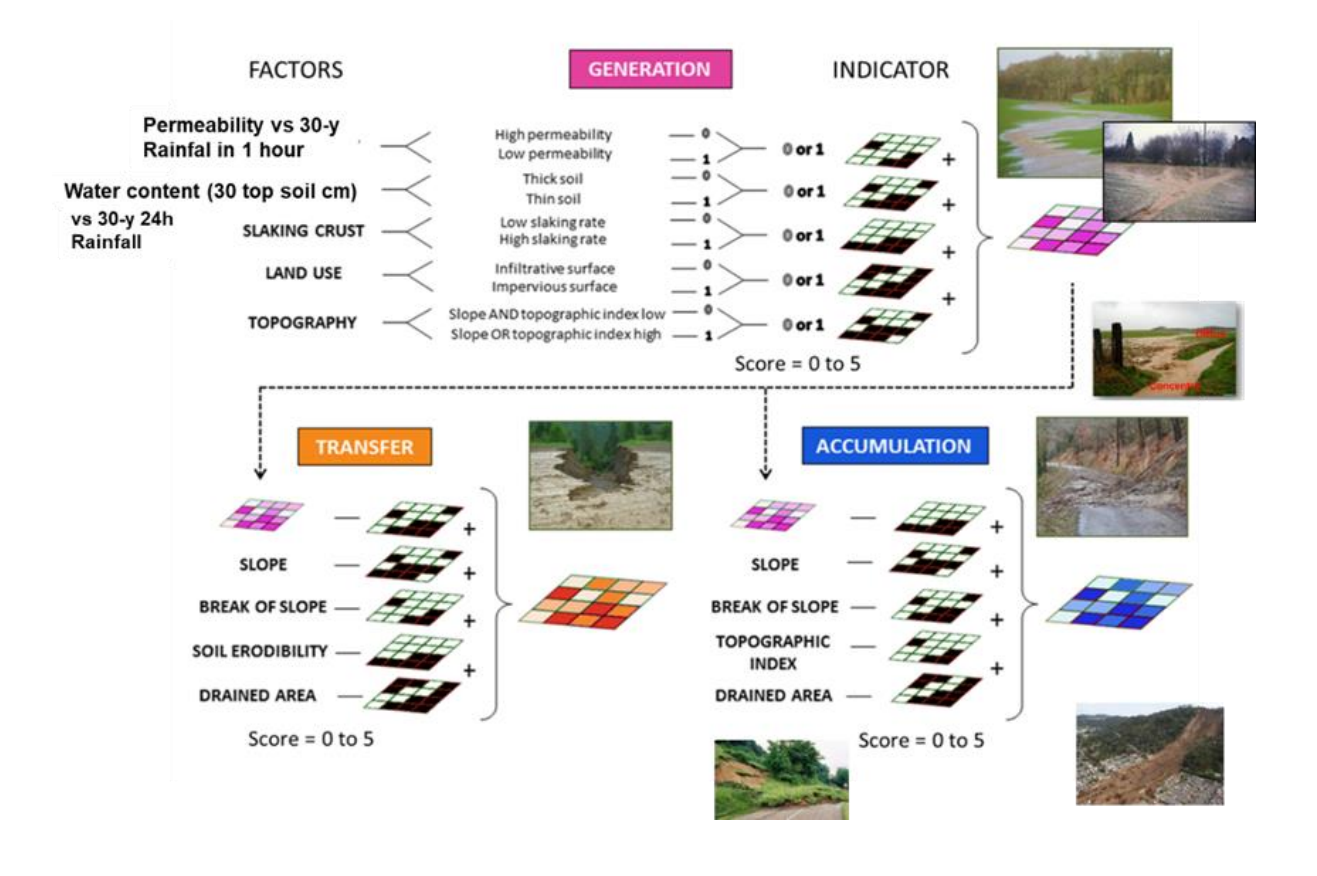

## <span id="page-22-0"></span>Refonte de l'interface Irip plugin pour QGIS

Version Qgis 3.10

Les données de base en ligne : **La données d'occupation du sol** est tirées du produit THEIA

**La donnée altimétrique de l'IGN** en libre service pour le 75m. Pendant la refonte de l'interface de l'IGN, l'accès aux données se fait via :

https://geoservices.ign.fr/documentation/diffusion/telechargement-donnees-libres.html#bd-alti

#### **Les données sol**

#### **1/ Pour une évaluation de la conductivité hydraulique à saturation et la quantité d'eau dans le sol à saturation**

Elles sont téléchargeables à la maille raster de 250m à partir du site de l'ESDAC gratuitement et moyennant un « request form » à l'adresse suivante :

https://esdac.jrc.ec.europa.eu/content/3d-soil-hydraulic-database-europe-1-km-and-250-mresolution#tabs-0-description=0

Le détail des références aux méthodes de calcul sont acessibles sur la même page.

Les données sont proposées aux profondeurs : (cm) at 0, 5, 15, 30, 60, 100, et 200 cm et dans cette limite jusqu'à la roche mère quand est sub-affleurante.

- Pour la méthode IRIP nous nous intéressons aux caractéristiques :
	- "saturated water content (cm3/cm3)" -> SWC
	- "saturated hydraulic conductivity (cm/day)" -> SHC

Pour la méthode IRIP et la caractérisation de la sensibilité au ruissellement, les valeurs fournies à la profondeur de 30 cm sont considérées représentatives de la base de l'horizon racinaire bioturbé en milieu naturel et de l'horizon de la semelle de labour dans les zones cultivées par engin mécanique.

L'intérêt de ces deux grandeurs caractéristiques et d'évaluer la sensibilité des sols à produire du ruissellement hortonien et du ruissellement par saturation du profil de sol. Cette évaluation est faite en considérant les pluies d'une période de retour donnée ( >=10 ans pour générer un ruissellement significatif) pour une durée courte (effet d'intensité) et une durée longue (effet de saturation).

- Pour calculer le ruissellement hortonien il est fait l'hypothèse que SHC est la condition limitante de la vitesse d'infiltration dans le sol supérieur (30 cm). La quantité de pluie précipitée pendant 1 heure pour la période de retour choisie est comparée à la quantité d'eau qui peut s'infiltrer dans le sol pendant 1 heure à la vitesse SHC. Si la quantité précipitée dépasse la quantité qui peut s'infiltrer alors la maille raster du MNT « sous la pluie » reçoit la note de 1 = ruisselante, sinon 0.
- Pour calculer le ruissellement par saturation, il est fait l'hypothèse que la capacité limitante de saturation du sol par la pluie est celle donnée par SWC. La quantité de pluie précipitée pendant 24 heures pour la période de retour choisie est comparée à la quantité d'eau qui peut être stockée dans le sol. Si la quantité précipitée dépasse la quantité qui peut être stockée alors la maille raster du MNT « sous la pluie » reçoit la note de 1 = ruisselante, sinon 0.

La précision spatiale de cette information peut être kilométrique en France, cela grâce à l'utilisation des lames d'eau radar dont l'étude des fréquences de pluie a été réalisée en 2017<sup>1</sup>.

Il est aussi possible de se référer à un événement de pluie particulier ou encore des données statistiques de pluies locales.

*Note : Les données d'altimétrie, de sol et de pluie présentent des résolutions spatiales différentes. C'est ce qui justifie de travailler avec une méthode de score dans la modélisation géomatique IRIP.*

2/ Pour le calcul l'érodibilité et de la battance. Ces propriétés sont évaluées à partir du triangle de texture des sols de l'USDA. La maille raster est de 500m et pour les 20 premiers cm de sol. Lien sur la page : <https://esdac.jrc.ec.europa.eu/resource-type/european-soil-database-soil-properties> https://esdac.jrc.ec.europa.eu/content/topsoil-physical-properties-europe-based-lucas-topsoil-data

Title de la ressource: Topsoil physical properties for Europe (based on LUCAS topsoil data). Il est possible de charger la couche de classification des sols en 12 catégories de l'USDA et fondée sur les % d'argile, limon et sable. Il est possible de prendre en compte les éléments plus (sols caillouteux) mais cela n'est pas retenu pour l'instant dans la méthode IRIP.

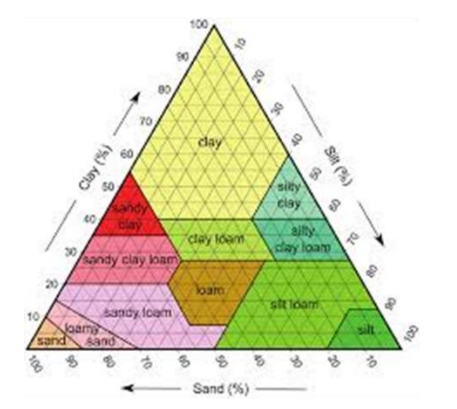

Decision rules for IRIP :

1- soils are considered erodible if the category is  $>= 3$ . Otherwise the value 0 is assigned.

2- soils are considered suitable for crusting / slacking if the category is  $>= 3$ . Otherwise a value of 0 is assigned.

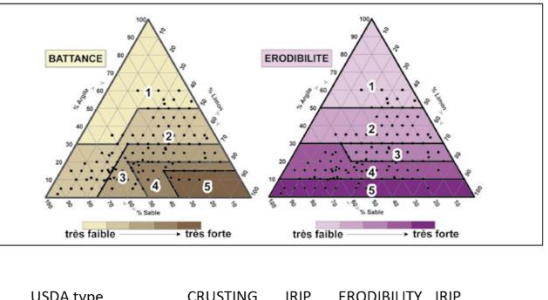

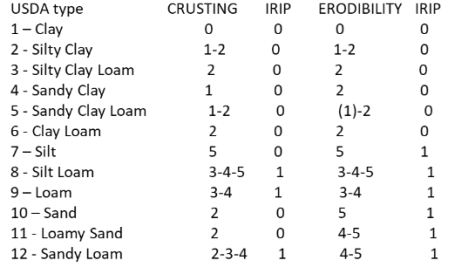

#### Références utiles

**.** 

Panagos P., Van Liedekerke M., Jones A., Montanarella L., "European Soil Data Centre: Response to European policy support and public data requirements"; (2012) Land Use Policy, 29 (2), pp. 329-338. doi:10.1016/j.landusepol.2011.07.003 European Soil Data Centre (ESDAC), esdac.jrc.ec.europa.eu, European Commission, Joint Research Centre

Brigitta Tóth, Melanie Weynants, László Pásztor and Tomislav Hengl, "3D soil hydraulic database of Europe at 250 m resolution", in Hydrological Processes, John Wiley & Sons Ltd, Vol.31 Issue 14, 1 July 2017, Pages 2497–2666 (pages 2662– 2666); DOI: 10.1002/hyp.11203[; http://onlinelibrary.wiley.com/doi/10.1002/hyp.11203/full](http://onlinelibrary.wiley.com/doi/10.1002/hyp.11203/full)

Ballabio C., Panagos P., Montanarella L. Mapping topsoil physical properties at European scale using the LUCAS database (2016) Geoderma, 261 , pp. 110-123.

https://esdac.jrc.ec.europa.eu/content/topsoil-physical-properties-europe-based-lucas-topsoil-data

<sup>&</sup>lt;sup>1</sup> Breil P., Leblois E., Ekoko Safi A. (2017) Cartographies des risques liés aux inondations par Ruissellement Intense Pluvial (IRIP). PROGRAMME MEEM (DGPR / SRNH) - IRSTEA 2017 78 p

## <span id="page-24-0"></span>Interface du plugin IRIP pour QGIS – Evolution à prévoir

#### <span id="page-24-1"></span>7. Les petites choses

- 1- Homogénéiser la langue (quelques textes sont en anglais dans la version française en cours)
- 2- Indiquer la marche à suivre pour traduire dans d'autres langues l'interface du plugin Irip (cela avait été fait mais il faut pratiquer avant la fin du contrat de Julien)

#### <span id="page-24-2"></span>8. Les évolutions à discuter

Elles résultent de la volonté de laisser plus de latitude à l'utilisateur pour faire des scénarios de changement d'OS ou même de Sol avec le changement climatique.

#### **Données d'entrée OK**

- MNT
- Exutoire BV ou BV

#### <span id="page-24-3"></span>Occupation du sol

- Fichier vecteur ou raster avec code numérique de légende de l'OS
- Légende rurale et urbaine de la carte OS dans un seul fichier txt selon le format : code OS ; code\_RUR ; code\_URB ; infotext

11;1;0;culture ete:11 12;1;0;culture hiver:12 31;0;0;foret feuillus:31 32;0;0;foret coniferes:32 34;1;0;pelouses:34 36;0;0;landes ligneuses:36 41;1;1;urbain dense:41 42;1;1;urbain diffus:42 43;1;1;zones ind et com:43 44;1;1;surfaces routes:44 45;1;0;surfaces minerales:45 46;0;0;plages et dunes:46 51;1;0;eau:51 53;1;0;glaciers ou neige: 53 211;0;0;prairies:211 221;0;0;vergers:221 222;1;0;vignes:222

#### <span id="page-24-4"></span>Pédologie

On rentre séparément 3 fichiers raster ou vecteur (toutes ces couches sont dispos sous le site de l'ESDAC). L'objectif est de permettre à l'utilisateur de tester un changement d'occupation des sols. Cela peut aussi influencer la pédologie. Les cartes doivent donc être disponibles séparément et nommée comme suit :

- Porosité à saturation (SWC : saturated water content en % ou cm3/cm3)
- Conductivité hydraulique à saturation (SHC : saturated hydraulic conductivity en m/day)
- Texture du sol (USAD soil texture)

- Légende de texture sol USDA pour calculer les cartes de battance et d'érodibilité avec dans l'ordre dans un fichier txt : USDA-Code; Bat\_IRIP ; Ero\_IRIP;USDA type

Exemple de fichier pour données USDA 1;0;0;Clay 2;0;0;Silty Clay 3;0;0;Silty Clay Loam 4;0;0;Sandy Clay 5;0;0;Sandy Clay Loam 6;0;0;Clay Loam 7;0;1;Silt 8;1;1;Silt Loam 9;1;1;Loam 10;0;1;Sand 11;0;1;Loamy Sand 12;1;1;Sandy Loam

→ Calcul des cartes érodibilité et battance à l'aide de la légende texture USDA puis

 Calcul de l'effet de l'imperméabilisation sur les cartes érodibilité et battance Règle1 : si occupation du sol avec légende urbaine = 1 alors battance = 1 Règle2 : si occupation du sol avec légende urbaine = 1 alors érodibilité = 0

#### <span id="page-25-0"></span>Pluie

#### **L'objectif est de donner à l'utilisateur la main sur la période de retour ou l'importance de la pluie liée à un événement particulier qu'il veut considérer pour sont territoire.**

On entre cette information pour calculer la sensibilité des mailles du raster (ramenées à celle du MNT) à produire du ruissellement par saturation du profil de sol ou par dépassement de la vitesse d'infiltration. Le choix de la période de retour ou de l'événement est laissé à l'utilisateur. Deux informations sont à entrer :

Le cumul de pluie max. sur une heure (en mm) pour le ruissellement hortonien Le cumul de pluie max. sur 24 heure (en mm) pour le ruissellement par excès

Deux possibilités :

- l'utilisateur connait ces deux valeurs moyennes sur son petit bassin versant. Il les saisie manuellement en mm.
- l'utilisateur dispose d'un carte raster ou vecteur de la répartition spatiale pour chacune. Il importe ces cartes. Nous pouvons les mettre par défaut à la maille du km2 sous IRIP pour France métropolitaine.
- → Calcul des cartes de sensibilité au ruissellement hortonien et par saturation :

Règle1 :

si cumul de pluie sur 1h (mm) >  $=$  SHC / 240 (mm en 1h) alors maille de ruissellement hortonien =1 (remplace la carte d'épaisseur)

*pour info : les valeurs de la cartes SHC sont \* 100 en natif. L'unité est en cm / jour. Il faut passer en mm/1h. Cela revient à \*10 (cm -> mm), / par 100 et par 24 (24h->1h). Soit à diviser par 240.*

Règle2 : si cumul de pluie sur 24h (mm) >= WCS \* 3 (mm) alors maille ruissellement par saturation = 1 (remplace la carte de perméabilité).

*pour info : les valeurs de la cartes WCS sont \* 100 en natif. L'unité est en cm3/cm3. On calcule le volume de stockage des 300 premiers mm du sol. On \* par 300 et on divise par 100. Soit à multiplier par 3.*

### Résumé

Cette première version du plugin de la méthode IRIP pour QGIS 3.X permet de travailler directement dans l'environnement de ce SIG libre et maintenu par une communauté très active. Les résultats cartographiques des calculs intermédiaires qui conduisent aux cartes finales sont tous disponibles dans cette interface. Il est possible de faire apparaitre les images satellite pour mieux comprendre les environnements des résultats produits dans les cartes finales.

Livrée tardivement (mars 2020) en raison des nombreux essais et aller-retours nécessaires avec le développeur informatique, cette première version libre appelée IRIP-plugin a été mise en test au sein d'un groupe d'utilisateurs qui ont tous bénéficié d'une formation en ligne à son usage. L'objectif est de faire remonter des besoins de la part des utilisateurs, en particulier au niveau des post-traitements thématiques (cartes de risque, scénarios d'aménagement) et des démarches d'étalonnage des cartes IRIP sur un secteur d'étude, cela à partir de vérités terrain.

**Mots clé** : Ruissellement intense, Modèle IRIP, QGIS, Plugin